To enable the "End of Day Report" you will need to go to Globals. This is accessed via the path Administration=>Globals . The set up for the "End of Day Report" is located on the feature tab as shown in figure 1. There is an option to "Use Custom End of Day Report" and an option to "Run End of Day Report By Provider or allow Totals Only" . The "Print End of Day Report 1" as configured runs by user and these options will allow the report to be run by provider or show the "Totals Only" as shown in figure 7.

| С<br>$\rightarrow$<br>⋒                | □ localhost/openemr/interface/main/main_screen.php?auth=login&site=default |                                                                                                    | ☆ ≡                                       |
|----------------------------------------|----------------------------------------------------------------------------|----------------------------------------------------------------------------------------------------|-------------------------------------------|
|                                        |                                                                            | Foll Waters < Voice Of God Recordin FF F El Mensaje (Applicate and The Internet Fax Service L <b>Ca</b> personal Capilis Carinoves Capillo doc F Employees - Covenant | Other bookmarks<br>$\eta$                 |
|                                        |                                                                            |                                                                                                    |                                           |
| <b>NEW PATIENT</b><br><b>Hide Menu</b> |                                                                            |                                                                                                    | Home   Manual Logout<br><b>Terry Hill</b> |
| Default<br>$\mathbf{v}$                | <b>Edit Global Settings</b>                                                |                                                                                                    |                                           |
| $\blacksquare$ Top<br>Bot              |                                                                            |                                                                                                    |                                           |
| io.<br>Calendar                        | Features Documents Calendar<br>Appearance Locale<br>Security               | Notifications.<br>CDR Logging Miscellaneous Portal Connectors Rx PDF Billing Statement                                                                                |                                           |
|                                        | <b>Specific Application</b>                                                | None<br>$\pmb{\mathrm{v}}$                                                                                                    |                                           |
| Messages (1)                           | <b>Drugs and Products</b>                                                  | Products but no prescription drugs and no templates ▼                                                                                                    |                                           |
|                                        | <b>Disable Chart Tracker</b>                                               | ⊟                                                                                                    |                                           |
| <b>Patient/Client</b>                  | Disable phpMyAdmin                                                         | Ξ                                                                                                    |                                           |
| Fees                                   | <b>Disable Immunizations</b>                                               | ⊟                                                                                                    |                                           |
|                                        | <b>Disable Prescriptions</b>                                               | ∩                                                                                                    |                                           |
| Inventory<br>$\overline{\phantom{a}}$  | <b>Omit Employers</b>                                                      | ⊟                                                                                                    |                                           |
|                                        | <b>Support Multi-Provider Events</b>                                       | ⊟                                                                                                    |                                           |
| <b>Procedures</b>                      | <b>Disable User Groups</b>                                                 | V                                                                                                    |                                           |
| ń<br>Administration                    | <b>Skip Authorization of Patient Notes</b>                                 | $\overline{\mathcal{L}}$                                                                                                    |                                           |
|                                        | <b>Allow Encounter Claims</b>                                              | ⊟                                                                                                    |                                           |
| Globals                                | <b>Advance Directives Warning</b>                                          | $\Box$                                                                                                    |                                           |
| <b>Facilities</b>                      | Configuration Export/Import                                                | $\Box$                                                                                                    |                                           |
| <b>Users</b>                           | <b>Restrict Users to Facilities</b>                                        | $\overline{\mathcal{L}}$                                                                                                    |                                           |
| <b>Addr Book</b>                       | <b>Remember Selected Facility</b>                                          | Π                                                                                                    |                                           |
| Practice                               | <b>Print Receipts by Provider</b>                                          | ∩                                                                                                    |                                           |
| Codes                                  | <b>Discounts as Monetary Amounts</b>                                       | $\overline{\mathcal{L}}$                                                                                                    |                                           |
| Layouts                                | <b>Referral Source for Encounters</b>                                      | □                                                                                                    |                                           |
| Lists                                  | <b>Mask for Patient IDs</b>                                                |                                                                                                    |                                           |
| ACL                                    | <b>Mask for Invoice Numbers</b>                                            |                                                                                                    |                                           |
| Files                                  | <b>Mask for Product IDs</b>                                                |                                                                                                    |                                           |
|                                        | Force Billing Widget Open                                                  | O                                                                                                    |                                           |
| Backup                                 | <b>Past Appointment Display Widget</b>                                     | $-10$                                                                                                    |                                           |
| <b>Rules</b>                           | <b>Activate CCR/CCD Reporting</b>                                          | $\checkmark$                                                                                                    |                                           |
| Alerts                                 | Hide Encryption/Decryption Options In Document Management V                |                                                                                                    |                                           |
| <b>Patient Reminders</b>               | <b>Use Custom Immunization List</b>                                        | □                                                                                                    |                                           |
| Other                                  | CMS 1500 Paper Form Format                                                 | 08/05 $\times$                                                                                                    |                                           |
| <b>Reports</b>                         | CMS 1500: Box 31 Format                                                    | Signature on File<br>$\pmb{\mathrm{v}}$                                                                                                    |                                           |
|                                        | CMS 1500: Date in Box 31 (Signature)                                       | $\pmb{\mathrm{v}}$<br>None                                                                                                    |                                           |
| M.<br><b>Miscellaneous</b>             | Use Custom End of Day Report                                               | Print End of Day Report 1 ▼                                                                                                    |                                           |
|                                        | End of Day by Provider or allow Totals Only                                | Totals Only                                                                                                    |                                           |
|                                        |                                                                            |                                                                                                    |                                           |
| Popups<br>Y                            | Save                                                                       |                                                                                                    |                                           |

**Figure 1** 

The "End of Day Report" report is located on the "Billing" screen. The path to the screen is "Fees=>Billing". Figure 2 shows the billing screen with the "Use Custom End of Day Report" option selected in Globals set to "None".

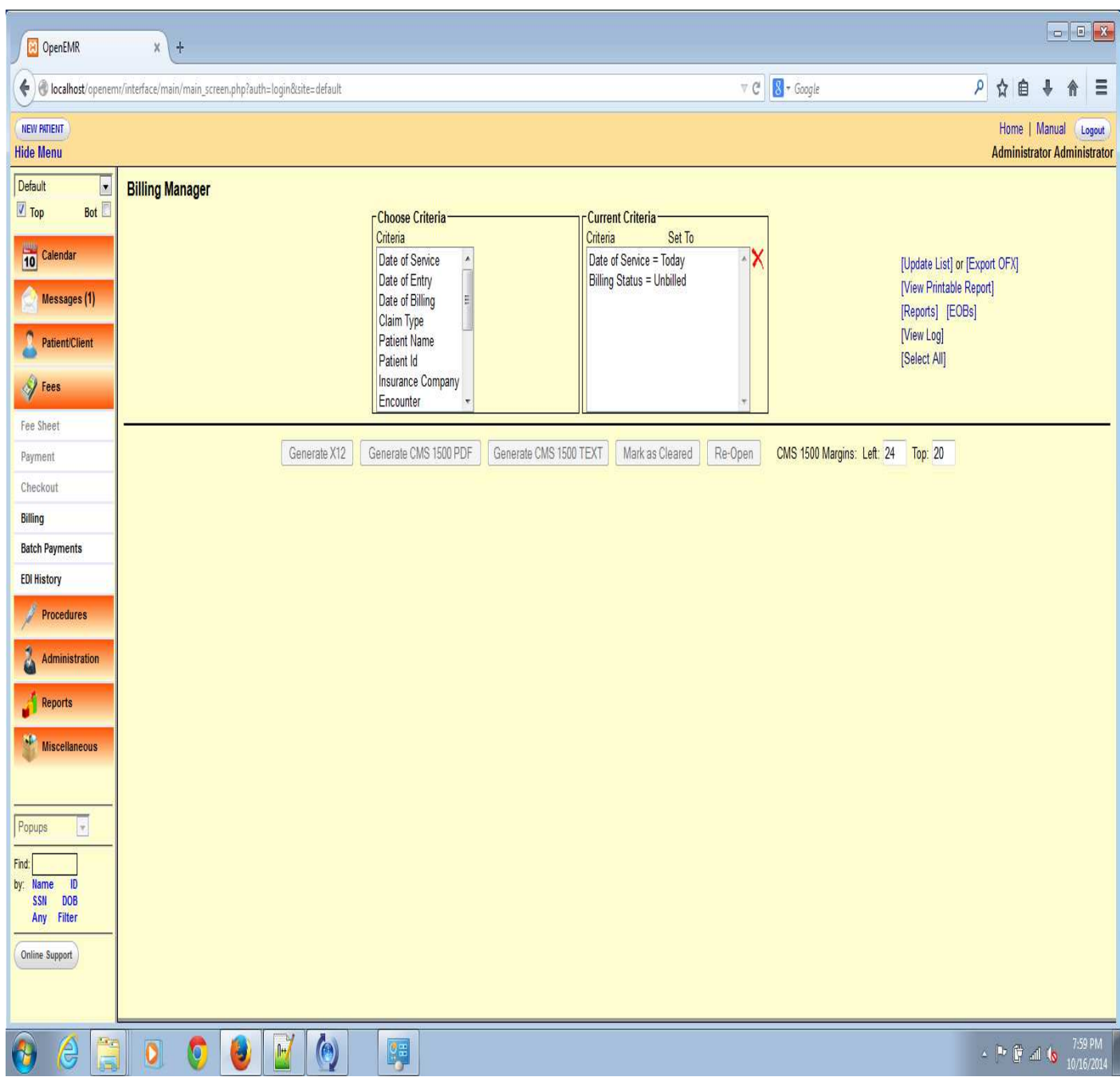

With a report selected in the "Use Custom End of Day Report" option in Globals the option appears on the right hand side of the screen below "[View Printable Report]" this is seen in the screen shot shown below. The option is labeled "[End Of Day Report]". Figure 3 shows the 'Billing" screen with a report option selected in Globals.

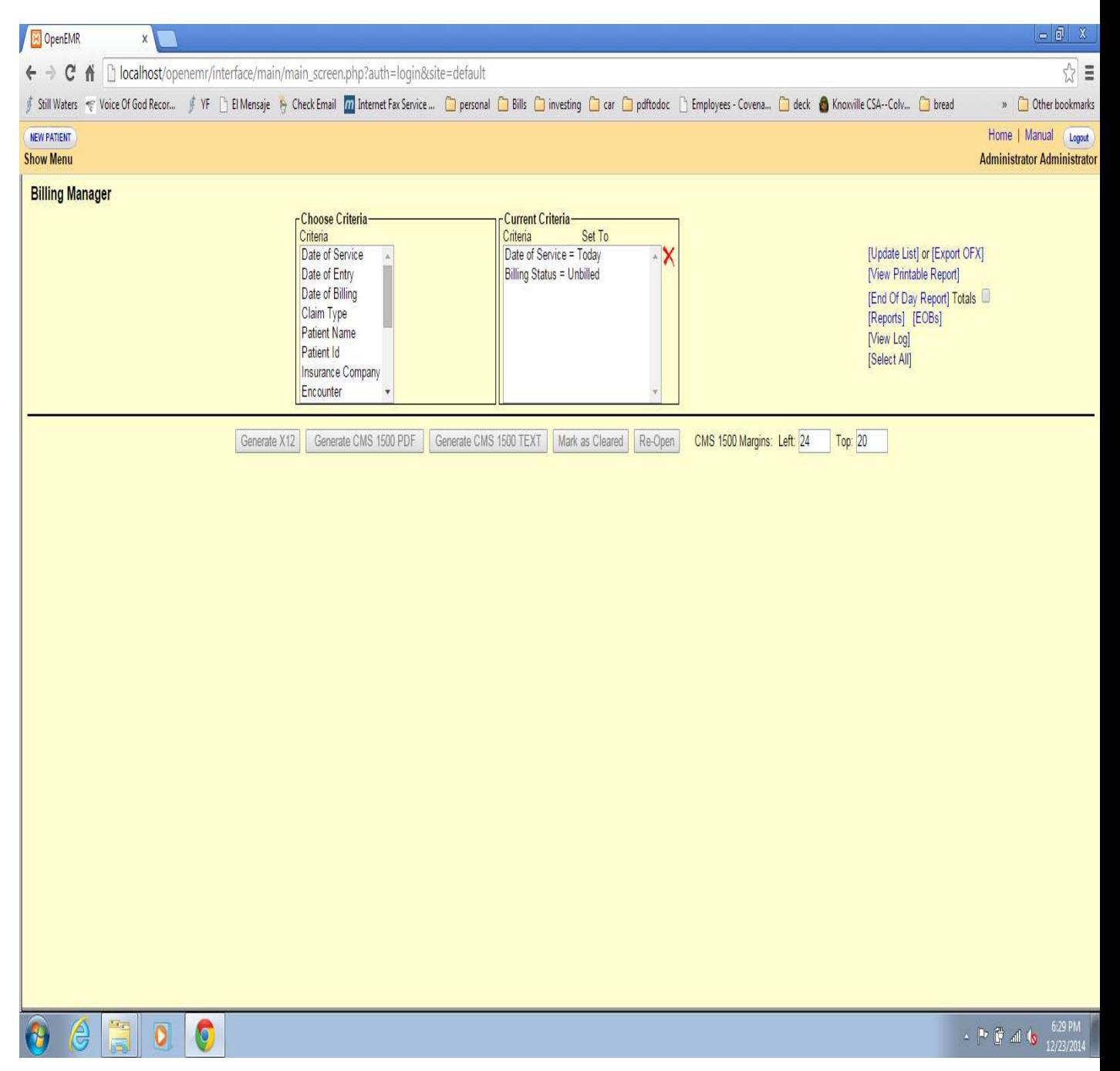

The "End of Day Report" only use the first 3 selections "Date of Service", "Date of Entry" and "Date of Billing". The payment information has only one date in the records and that is the "posting date". The three Date selection options will only have an effect on the charges. If you make a date selection for which there is no data available for the screen in figure 4 will appear.

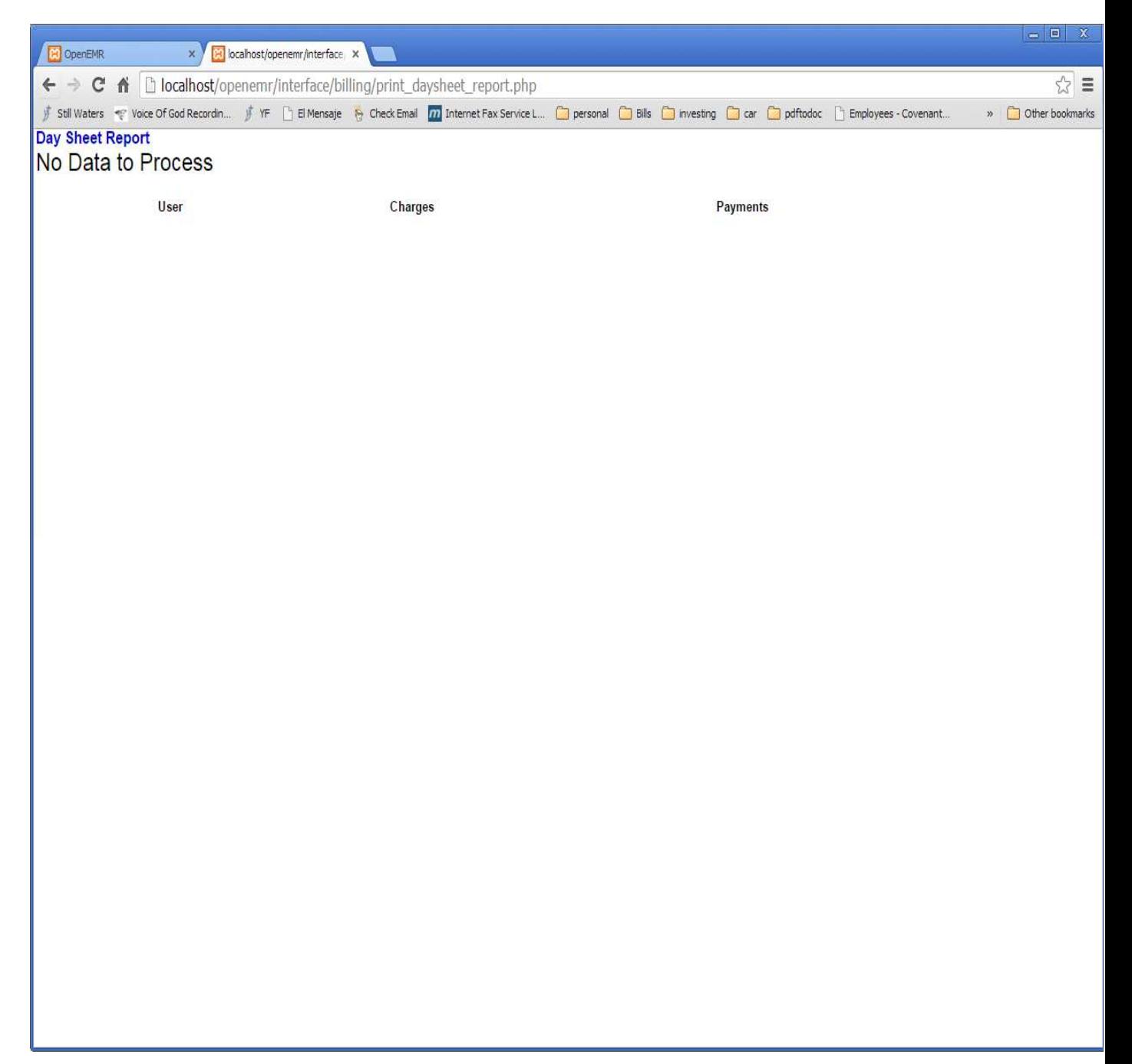

If you have data within the selection criteria then figure 5 and continued in figure 6 will be displayed.

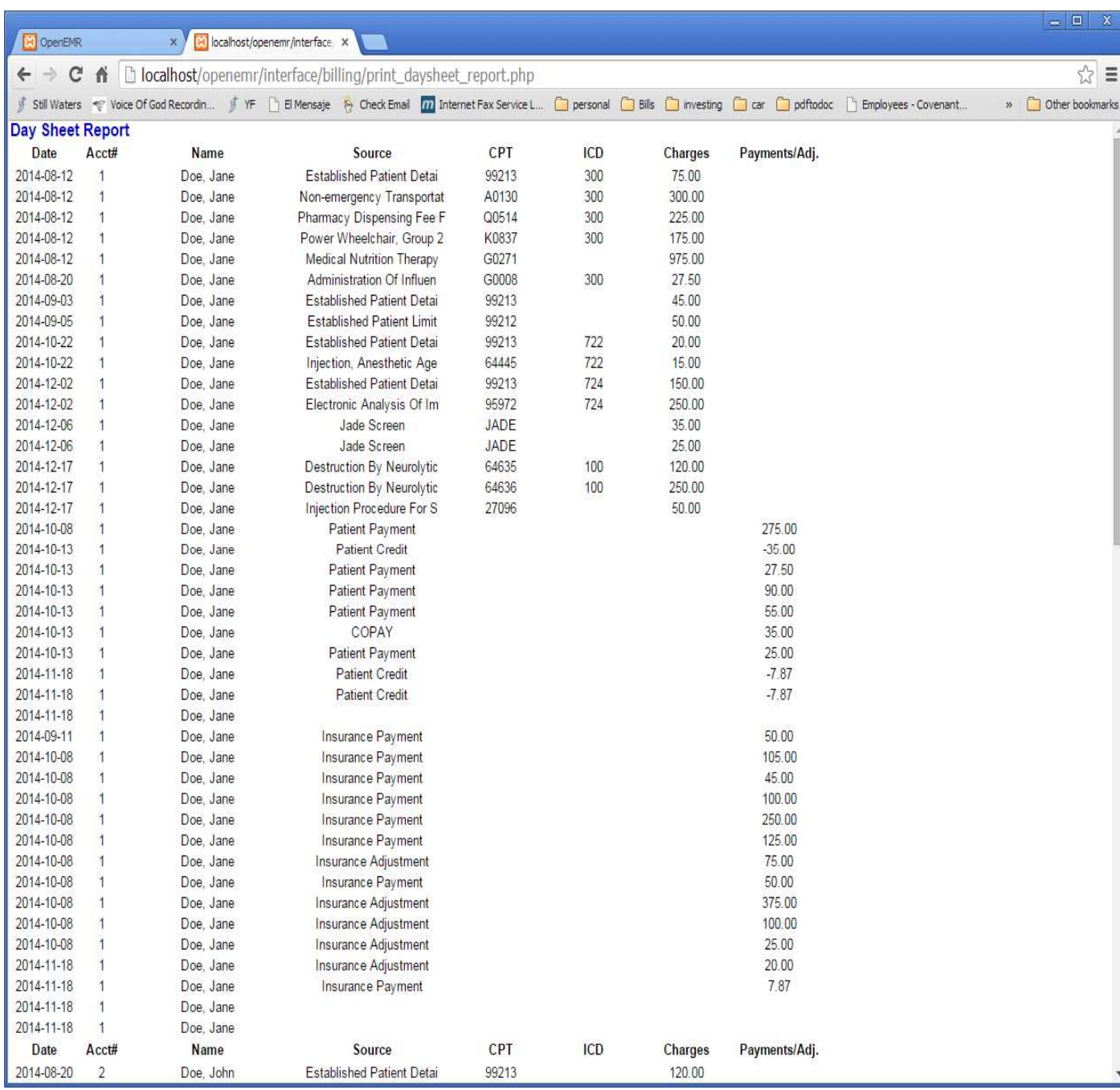

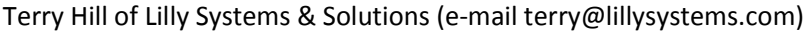

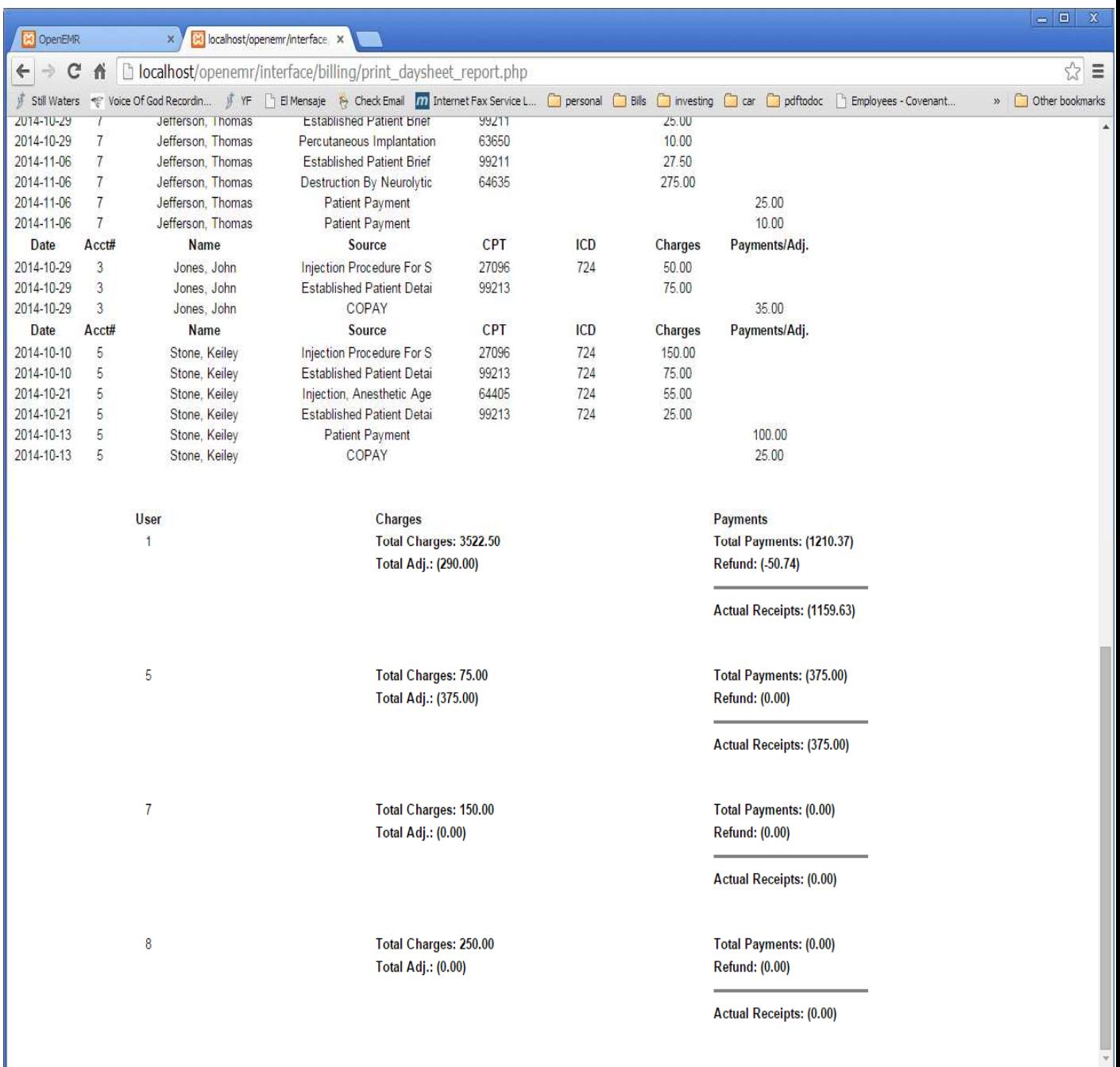

With the "Totals" checked the report in figure 7 will be displayed. Showing the date for which the report was run.

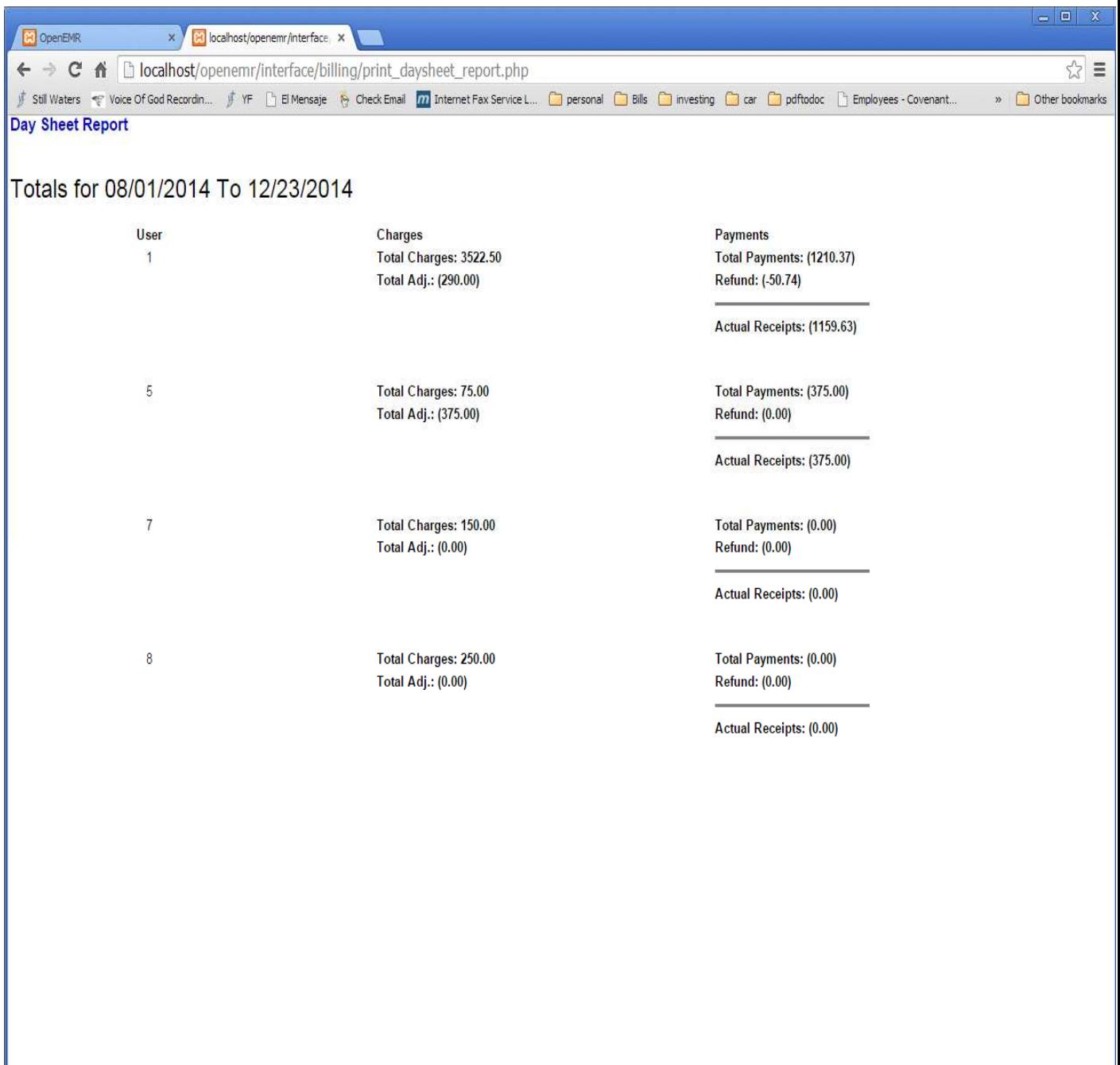

The Default supplied report is run by user as shown in figures 8 and 9.

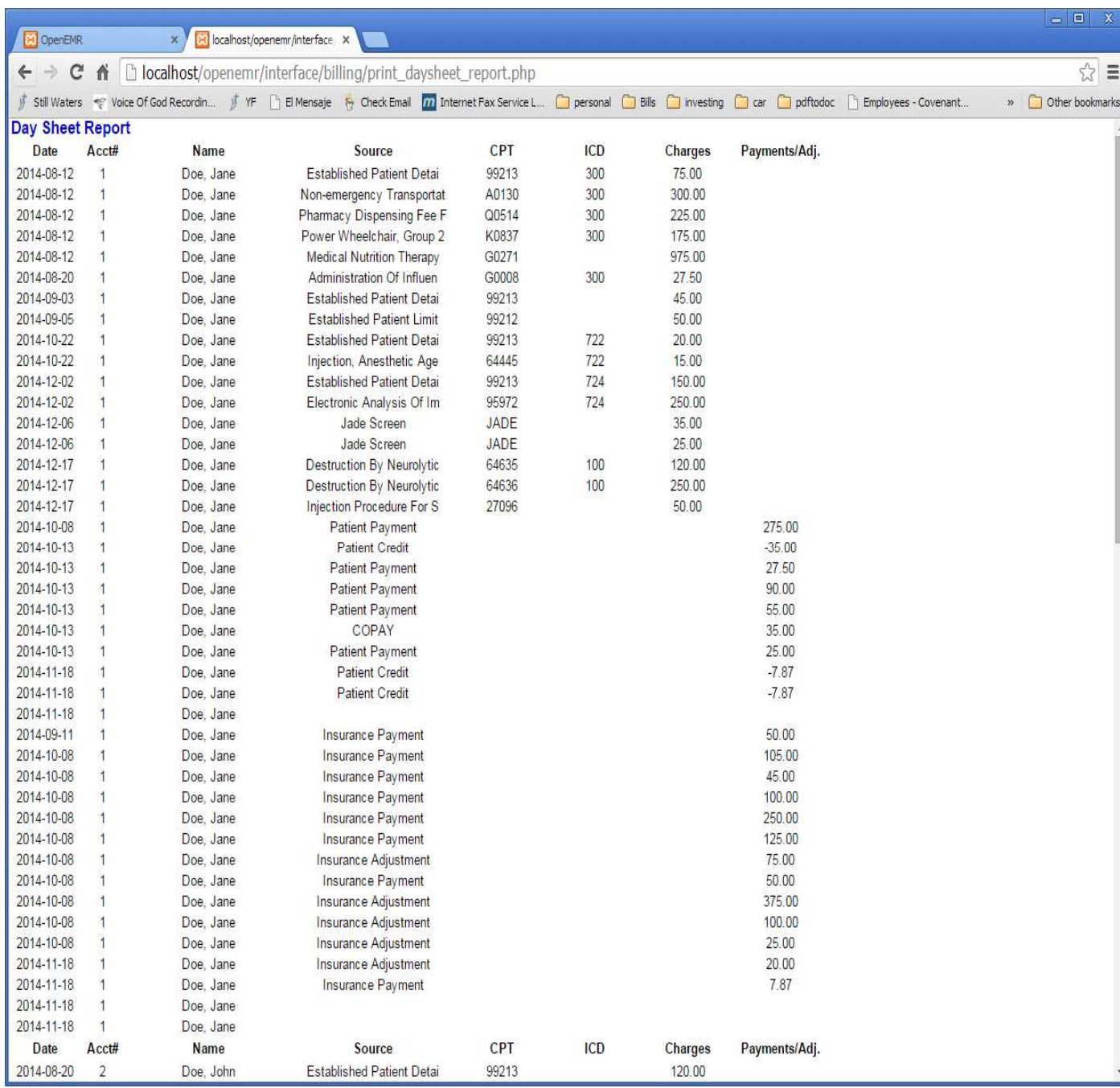

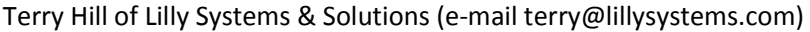

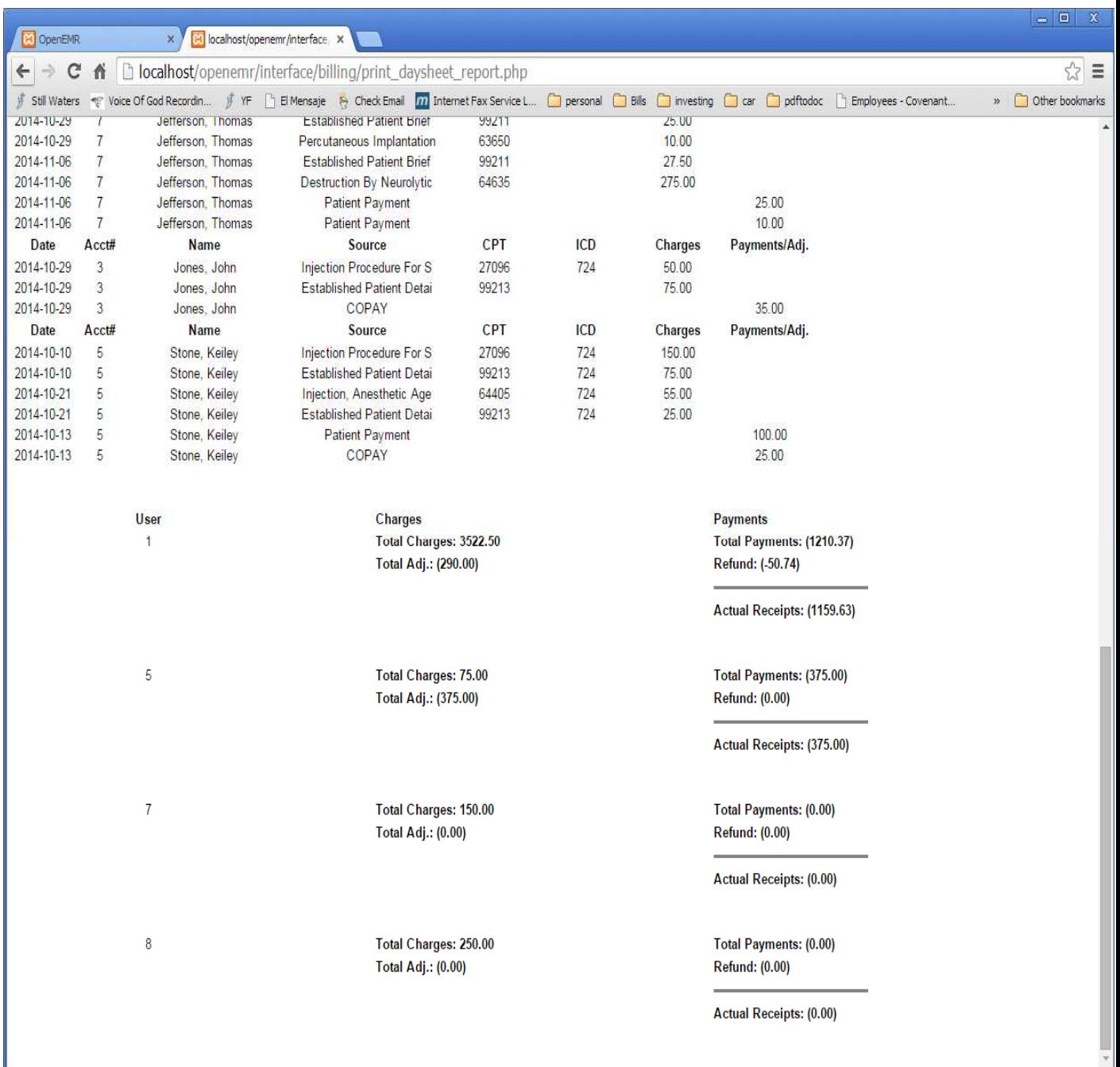

The default supplied report can be run by a specific user. Figure 10 shows this option in the billing screen.

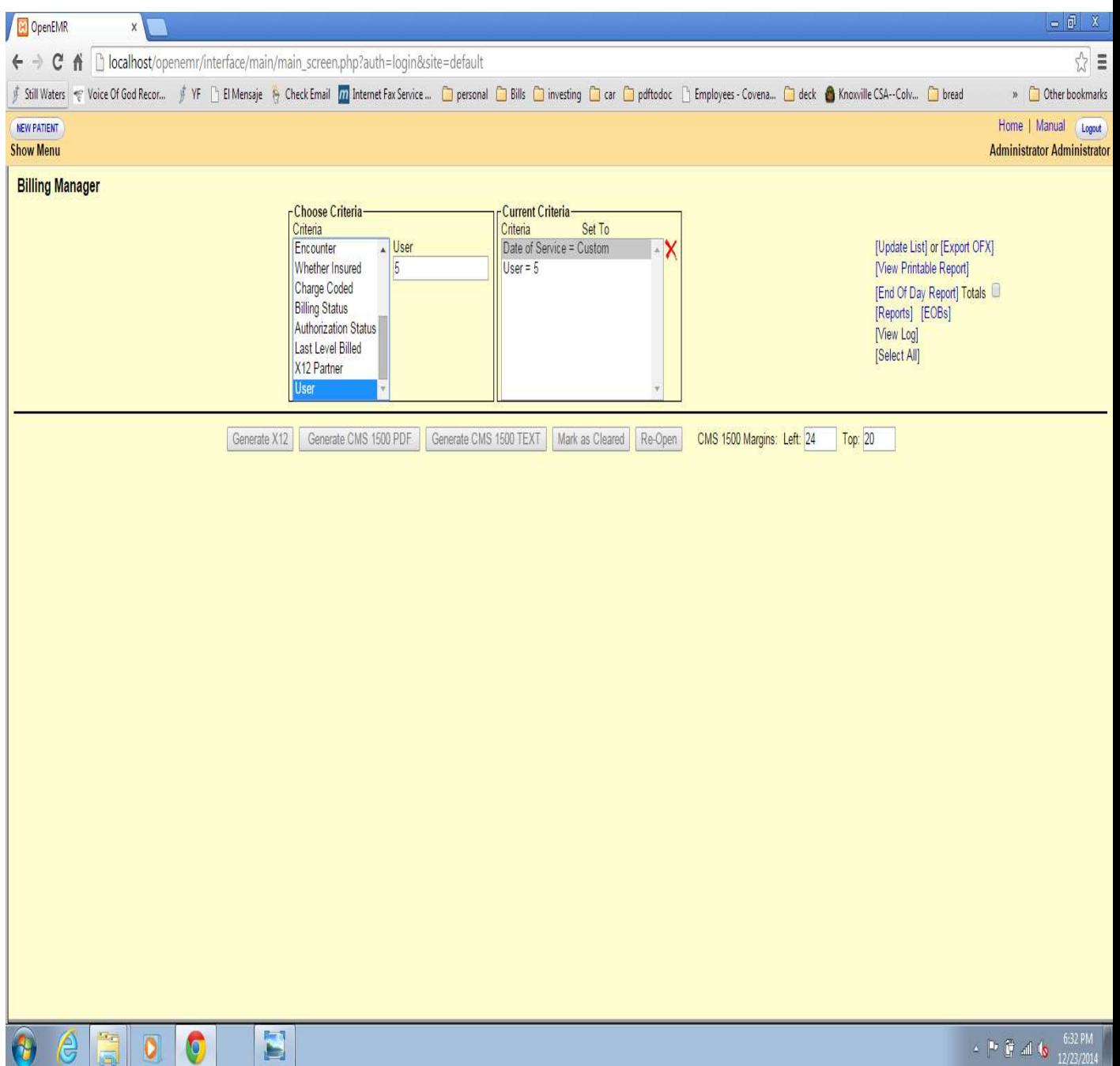

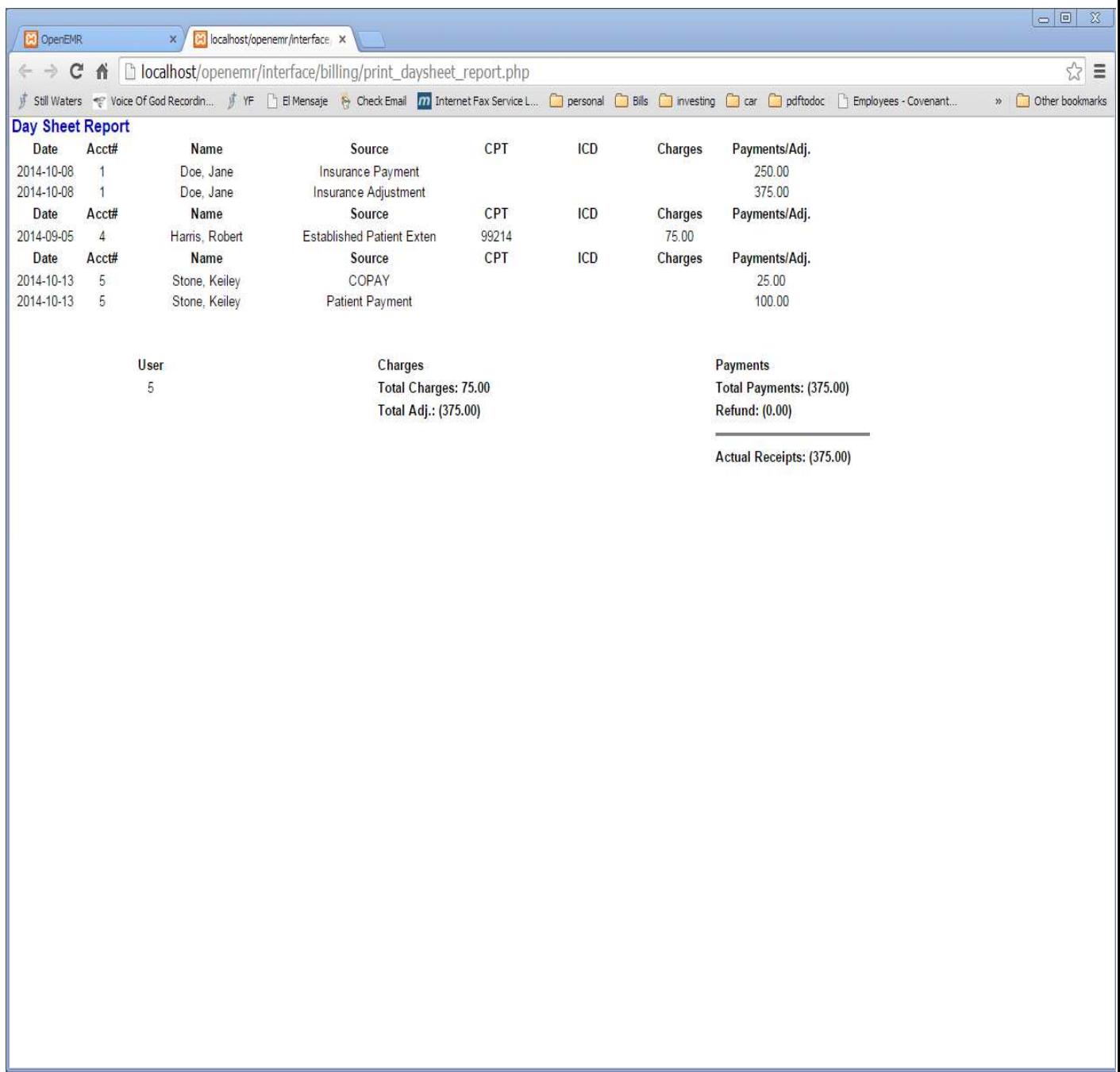

## Figure 11 shows the report run only for user 5.

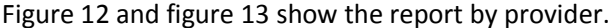

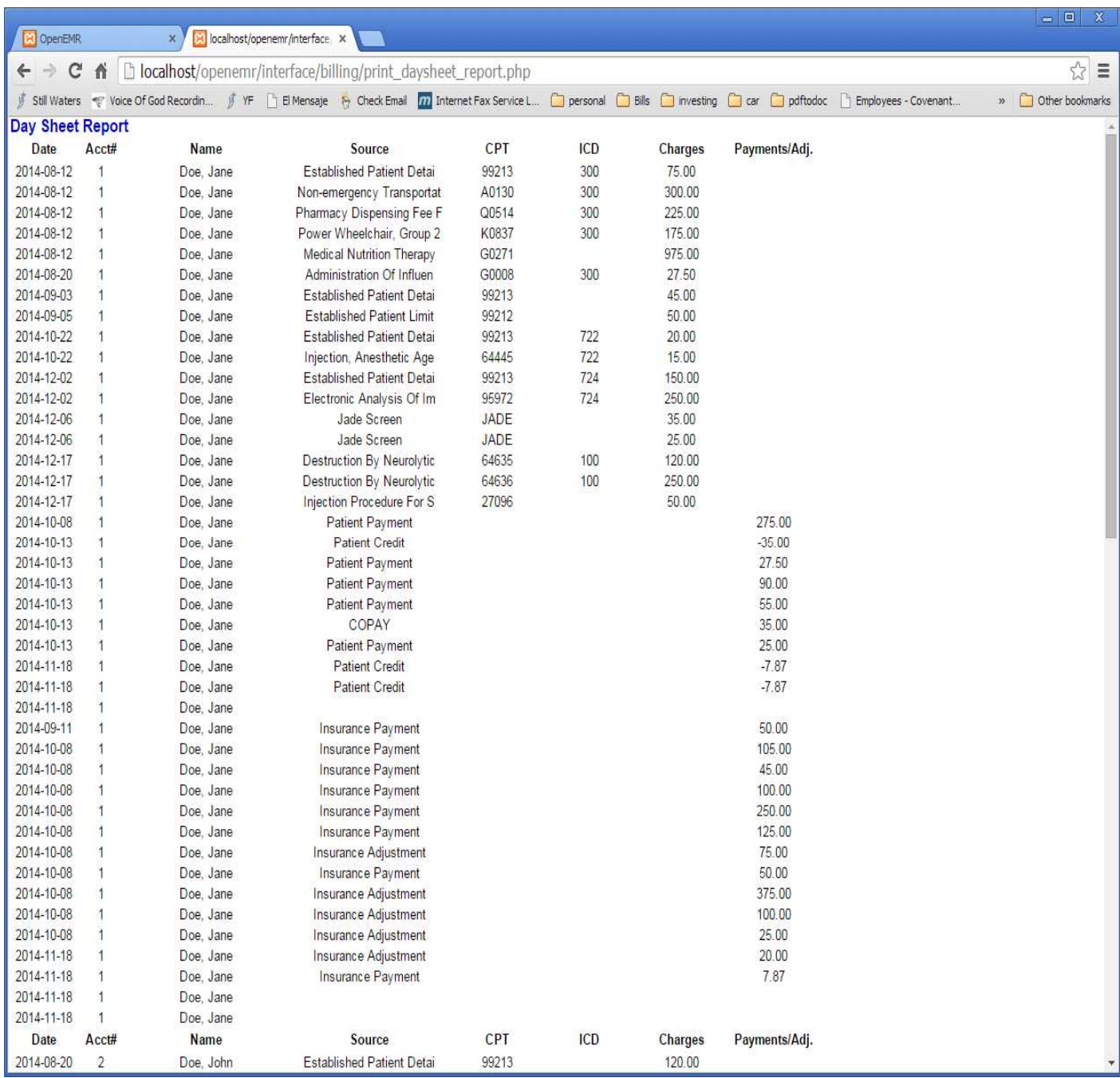

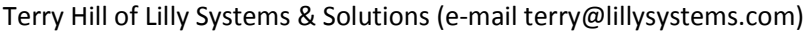

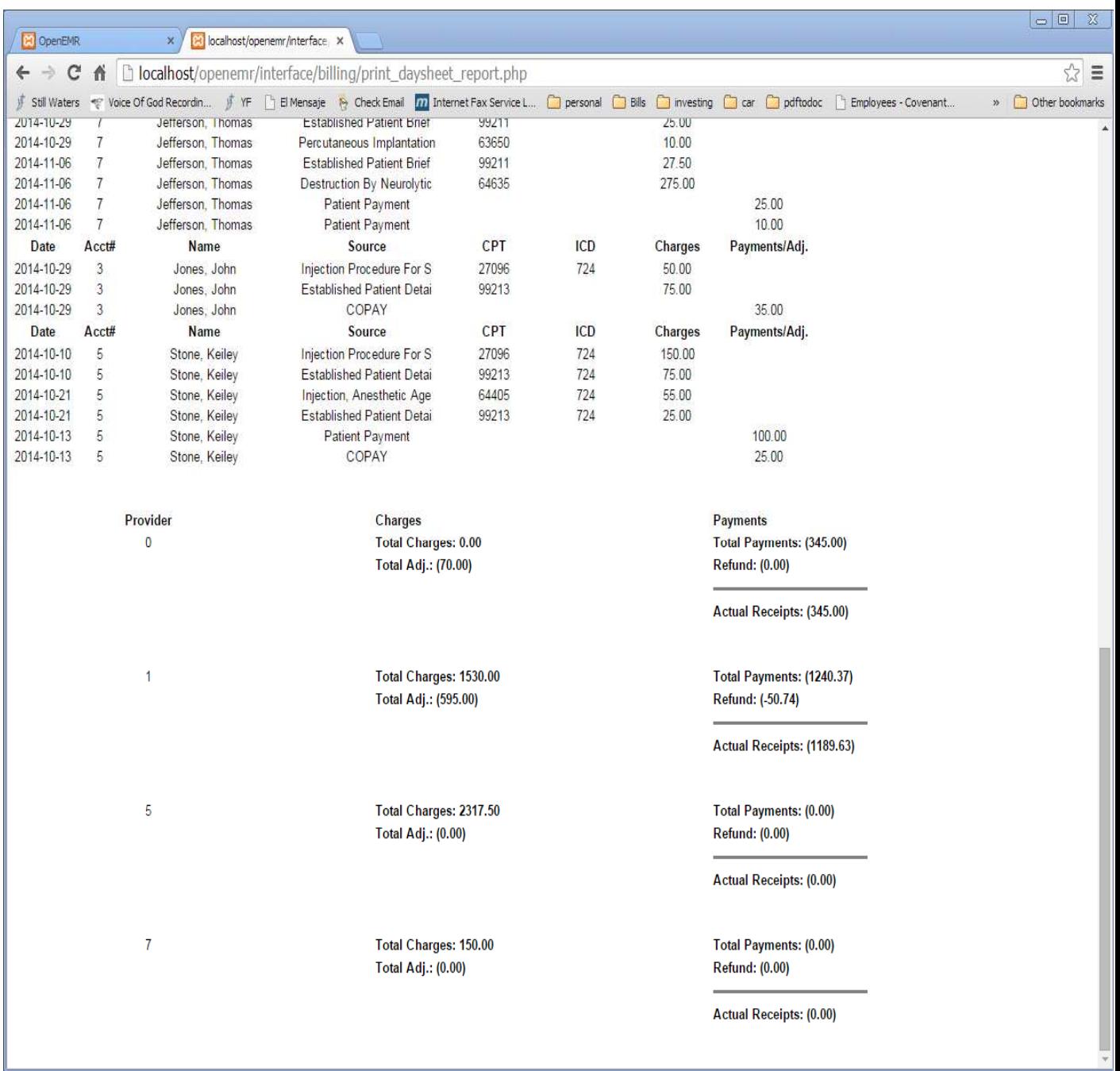

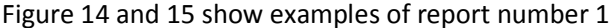

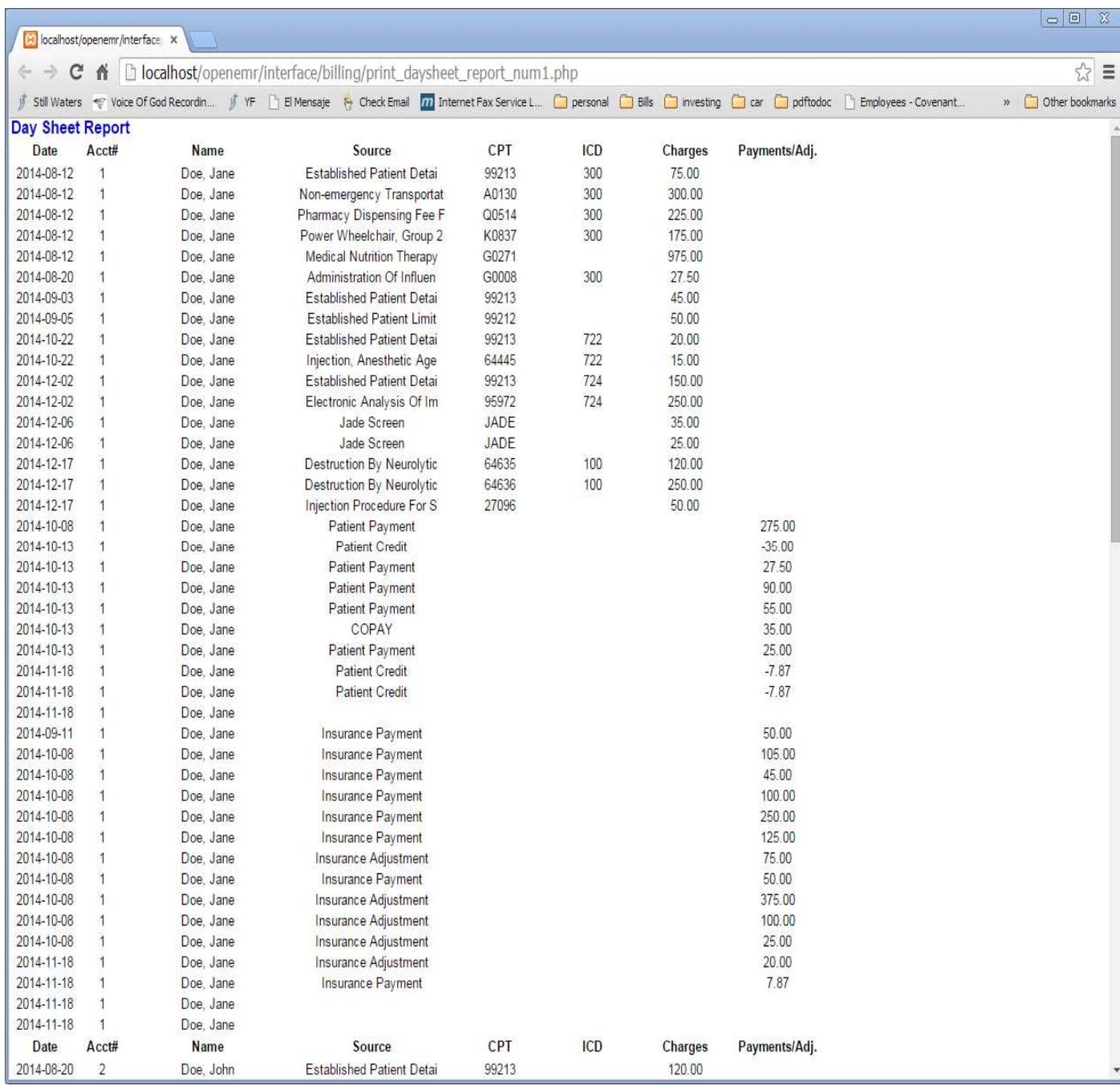

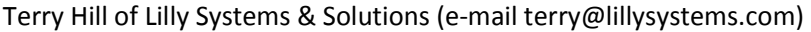

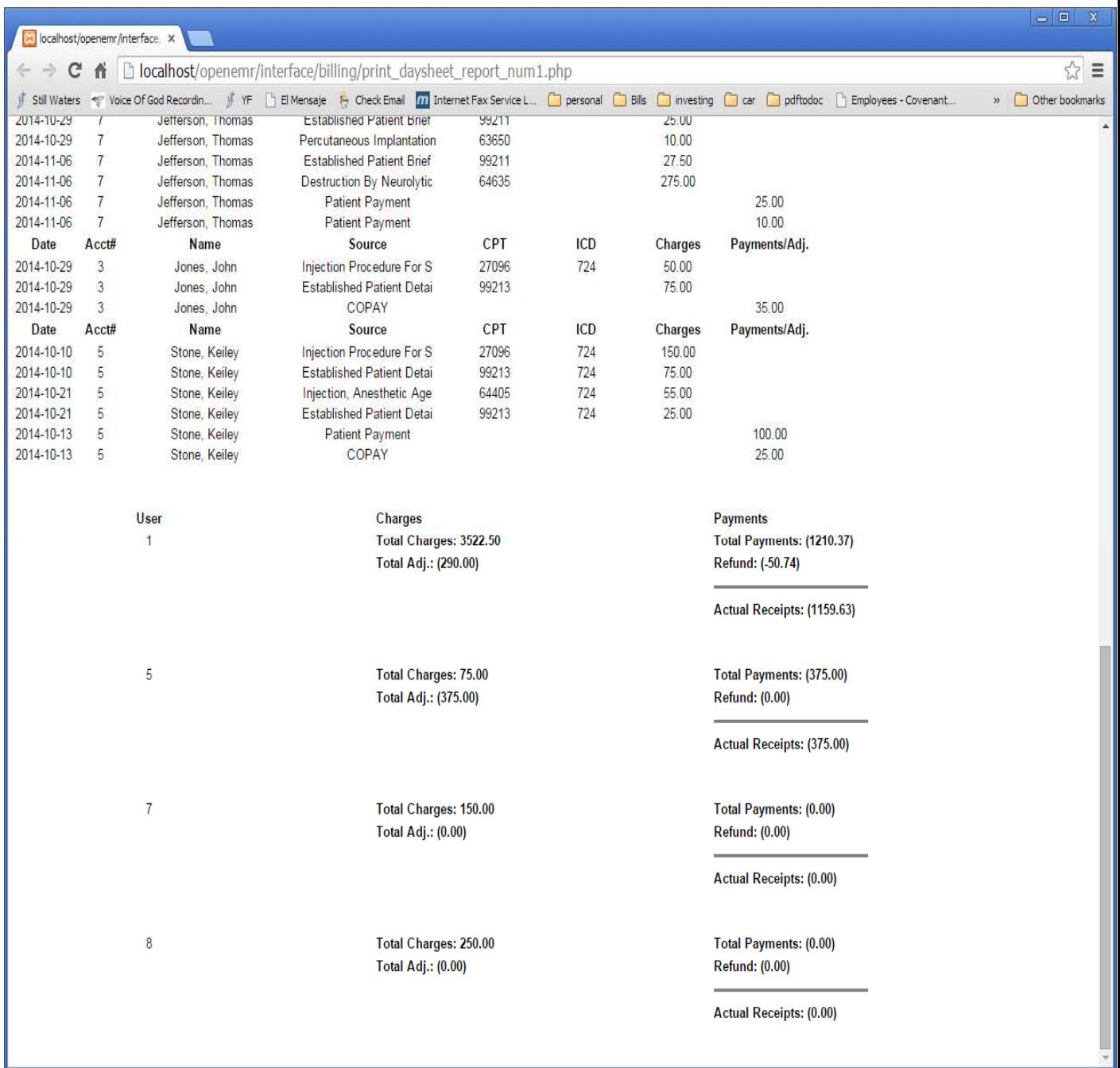

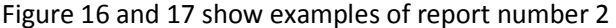

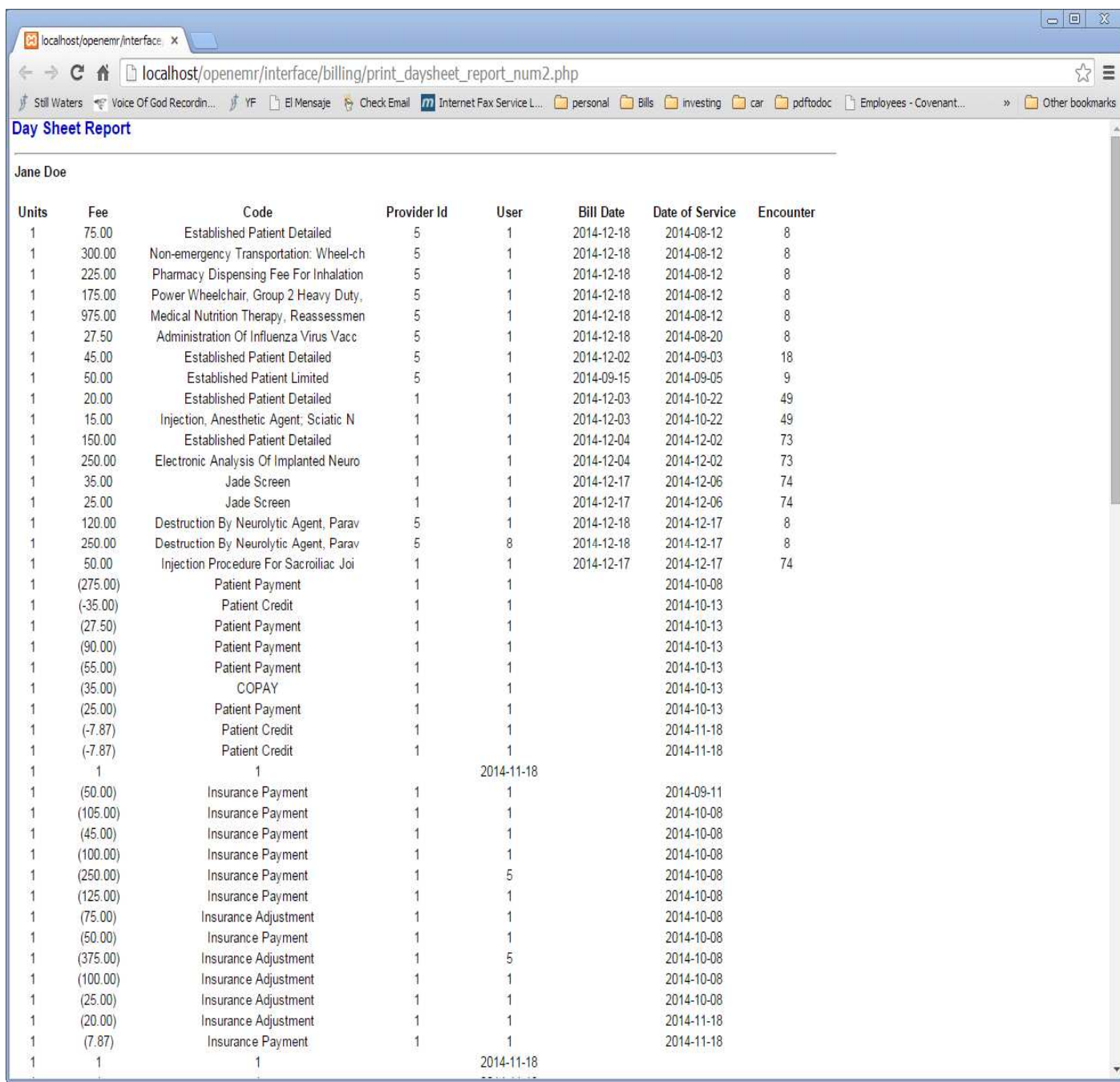

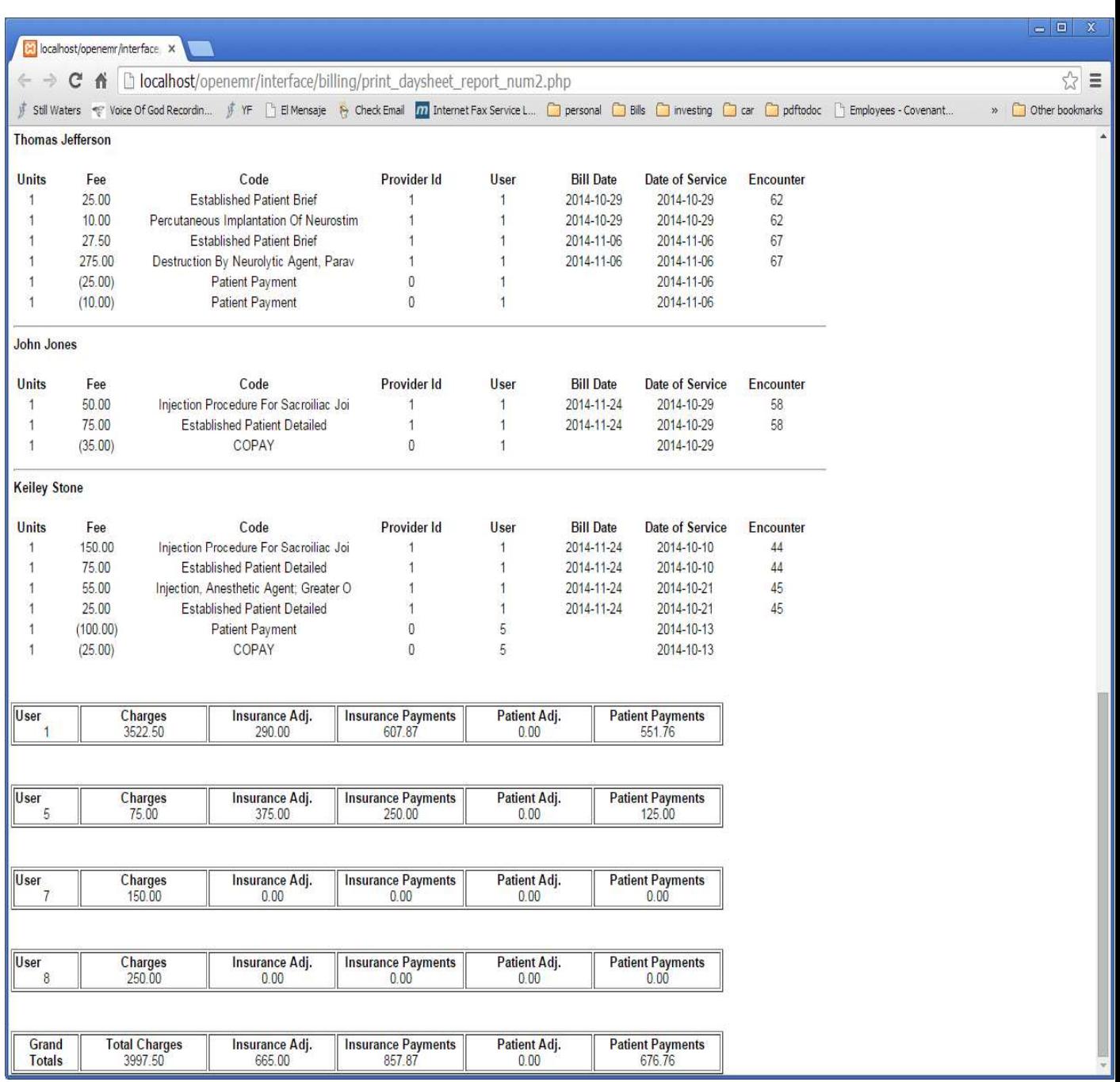

**Figure 17** 

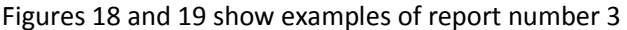

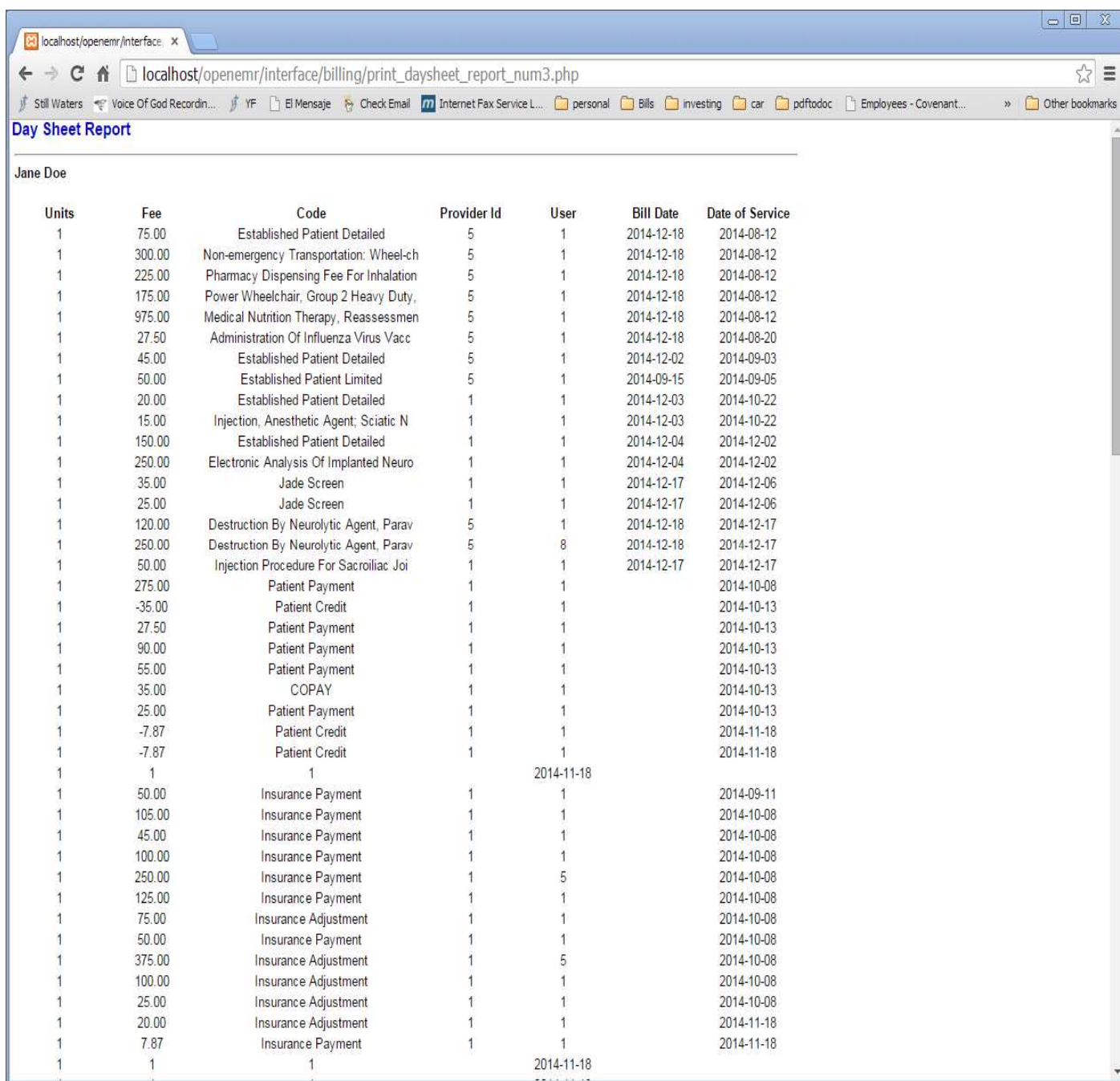

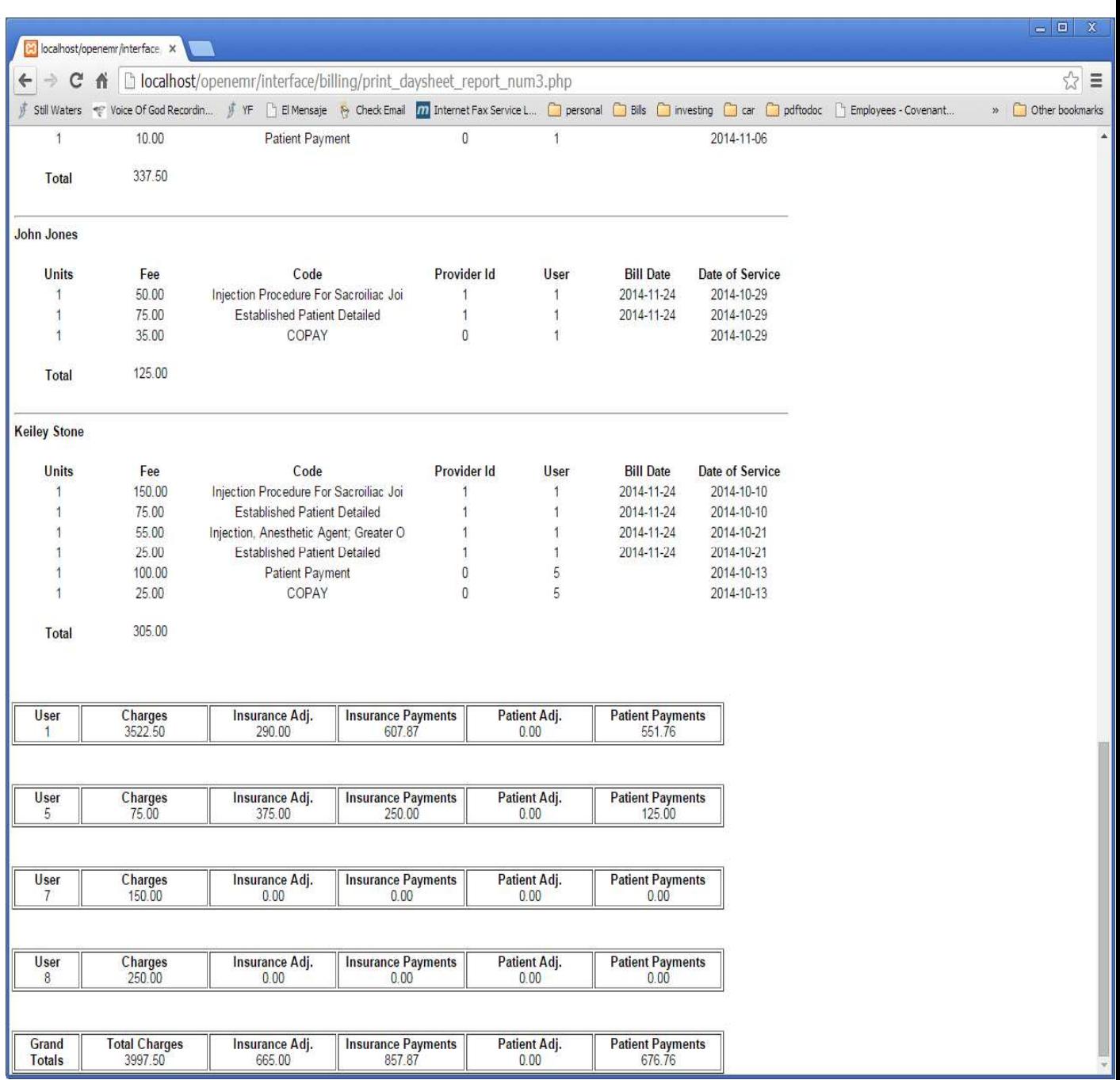